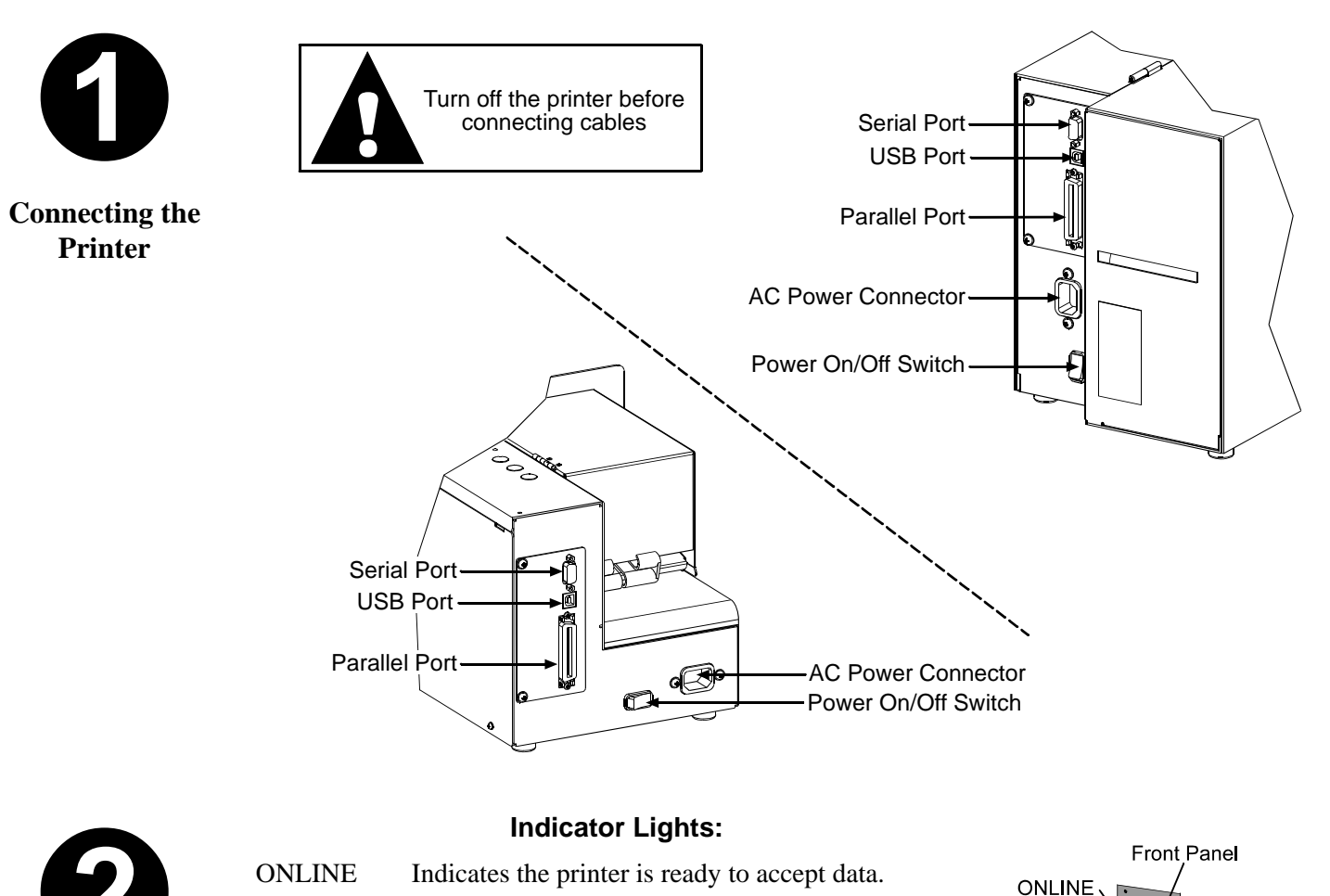

2

**Controlling the Printer**

- 
- FAULT Indicates no ticket stock is detected or that a mechanical malfunction has occurred.
- POWER Indicates that main power to the printer is 'On.'

## **Buttons:**

- PAUSE / F1 Allows the operator to temporarily stop printing (pause mode) or to enter off-line mode.
- FEED / F2 Allows the operator to advance the ticket stock to the next print position.
- TEST / F3 Allows the operator to print test tickets when the printer is in off-line mode.

; *Note: More information on the Front Panel can be found in Section 3.4 of the Operator's Manual.*

– PAUSE / F1<br>– FEED / F2  $TEST/F3$ 

**FAULT** POWER .

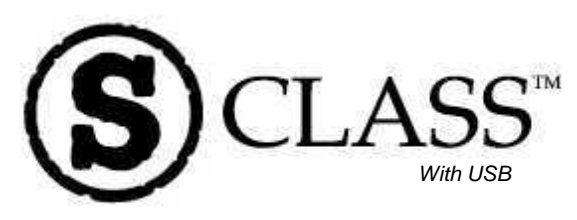

## **ST/SV 3210 & ST/SV 3306**

## *Quick Start Guide*

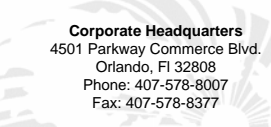

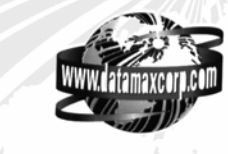

**Asia-Pacific** 19 Loyang Way #01-01 CILC Building Singapore 508724 Phone: +65 542-2611 Fax: +65 542-3611

**Datamax International** Herbert House 12 Elizabeth Way, Pinnacles Harlow, Essex CM19 5FE UK Phone: +44 1279 772200Fax: +44 1279 424448

**For the latest products, news, and support visit our web page at** 

*www.datamaxcorp.com* 

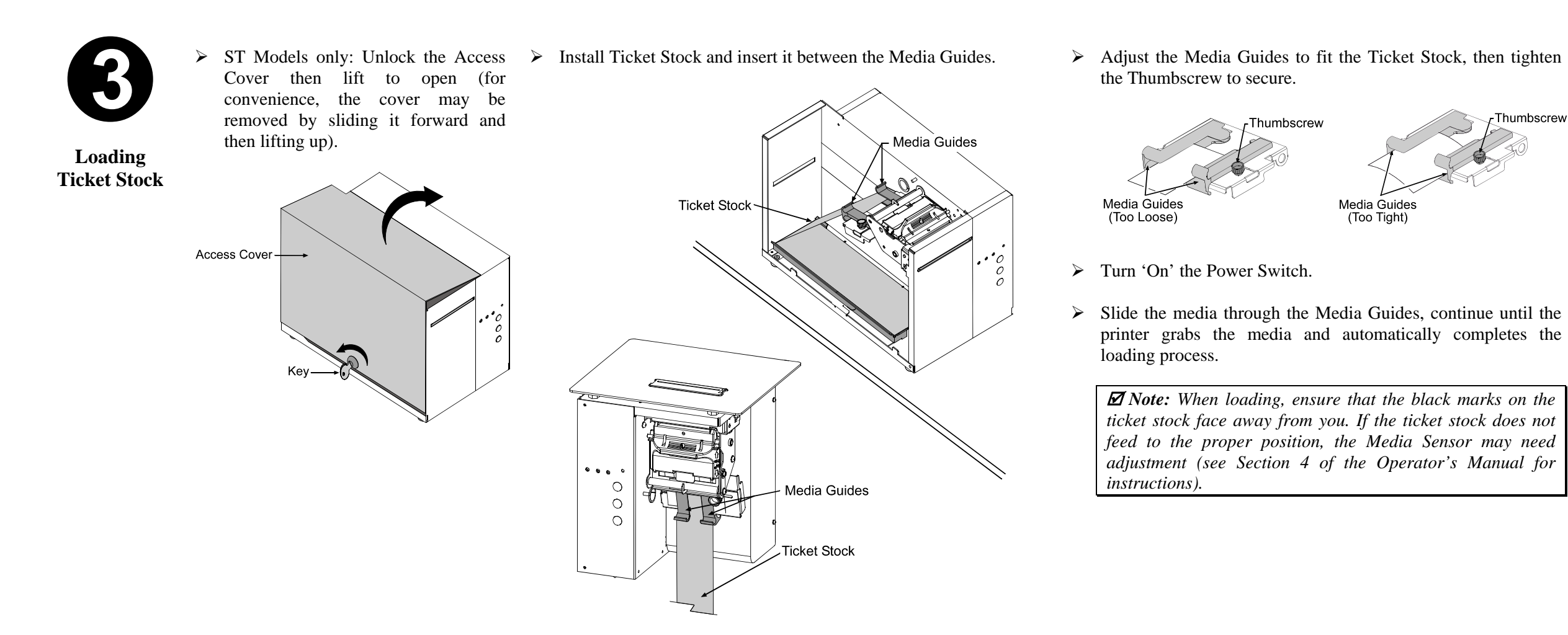

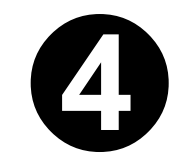

- **Printing a Configuration and Test Pattern Ticket**
- ¾ With the Power Switch turned 'Off' and ticket stock loaded, press and hold the FEED Button while turning the Power Switch 'On.' Continue to depress the FEED Button until printing begins.
- ¾ After printing is complete, cycle the Power Switch 'Off' and 'On' to return the printer to the normal operating mode.

; *Note: The printer maintains a selection of user-modifiable ticket setups, each with a specific print width, start of print position, and cut/tear position. The default setting for these setups is Stock ID 5 (see Section 4 of the Operator's Manual for details).* 

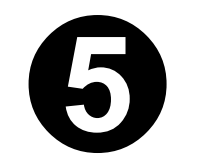

**Additional Information** 

Be sure to follow and perform the suggested cleaning schedule explained in the Operator's Manual.

## *Contacting Datamax…*

Corporate Headquarters (407) 578-8007 Technical Support

**For the latest products, news, and support visit our web page at**  *www.datamaxcorp.com*